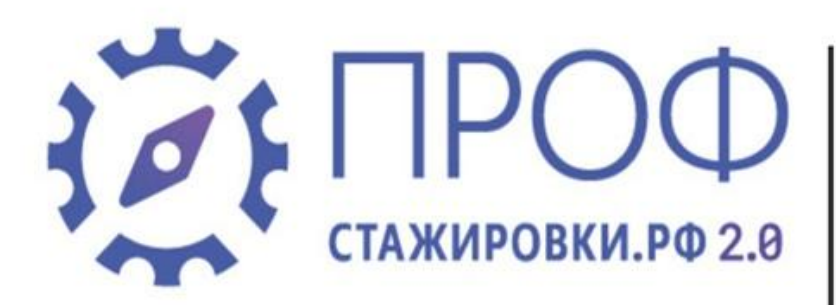

Прими участие в конкурсе студенческих работ и получи приглашение на практику или стажировку в ведущие компании страны!

МИНИСТЕРСТВО НАУКИ<br>И ВЫСШЕГО ОБРАЗОВАНИЯ<br>РОССИЙСКОЙ ФЕДЕРАЦИИ

РОССИЯ -

**CTPAHA ВОЗМОЖНОСТЕЙ**  Приём заявок до 30 ноября на платформе

профстажировки.рф.

#### **Инструкция**

# **Просмотреть темы кейсов**

- 1. Переходим на сайт по ссылке: https://xn--80aeliblxdekein0a.xn--p1ai/
- 2. Выбираем раздел «Кейсы»

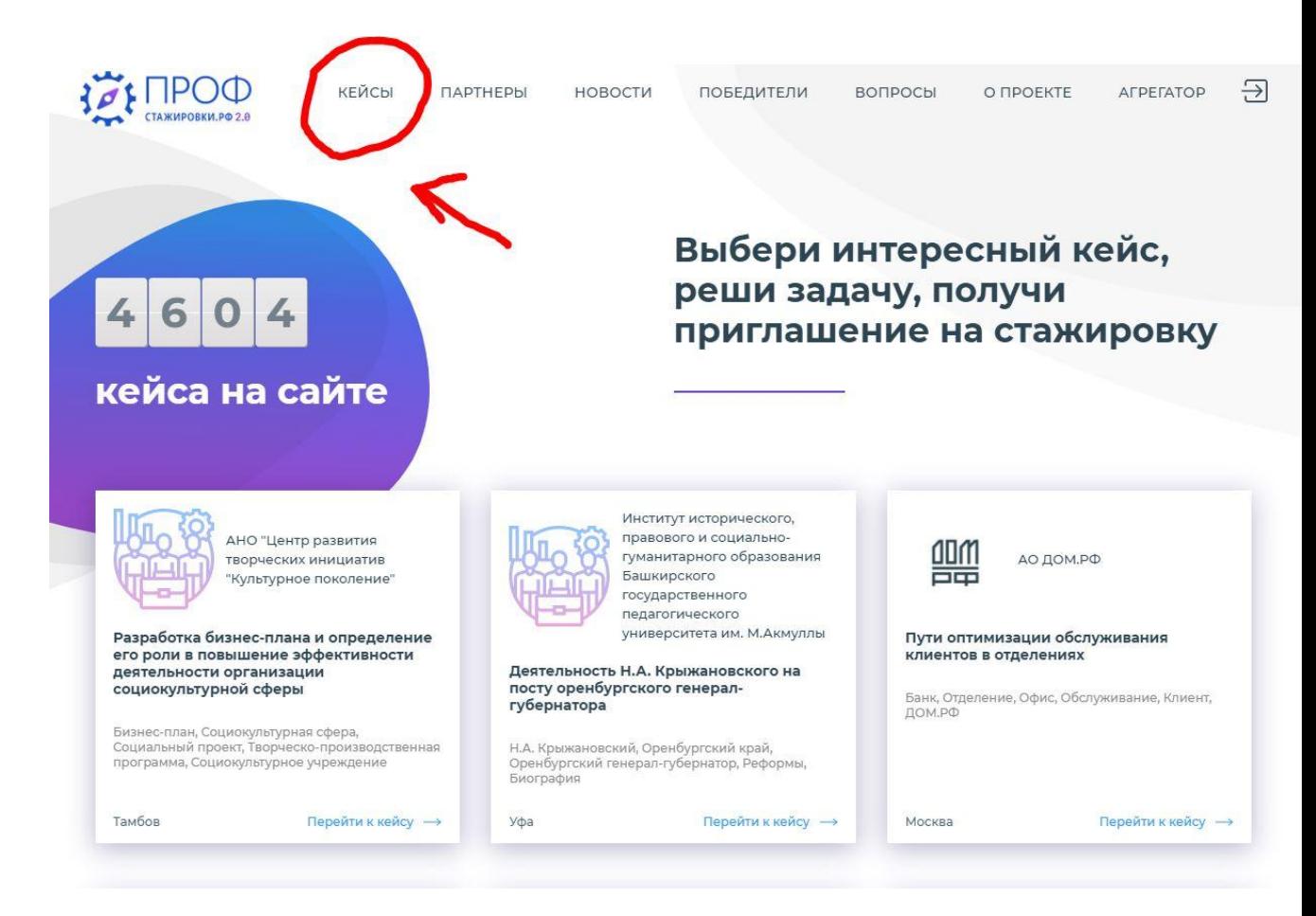

#### 3. Выбираем направление подготовки и нажимаем «найти кейсы» (они будут представлены ниже)

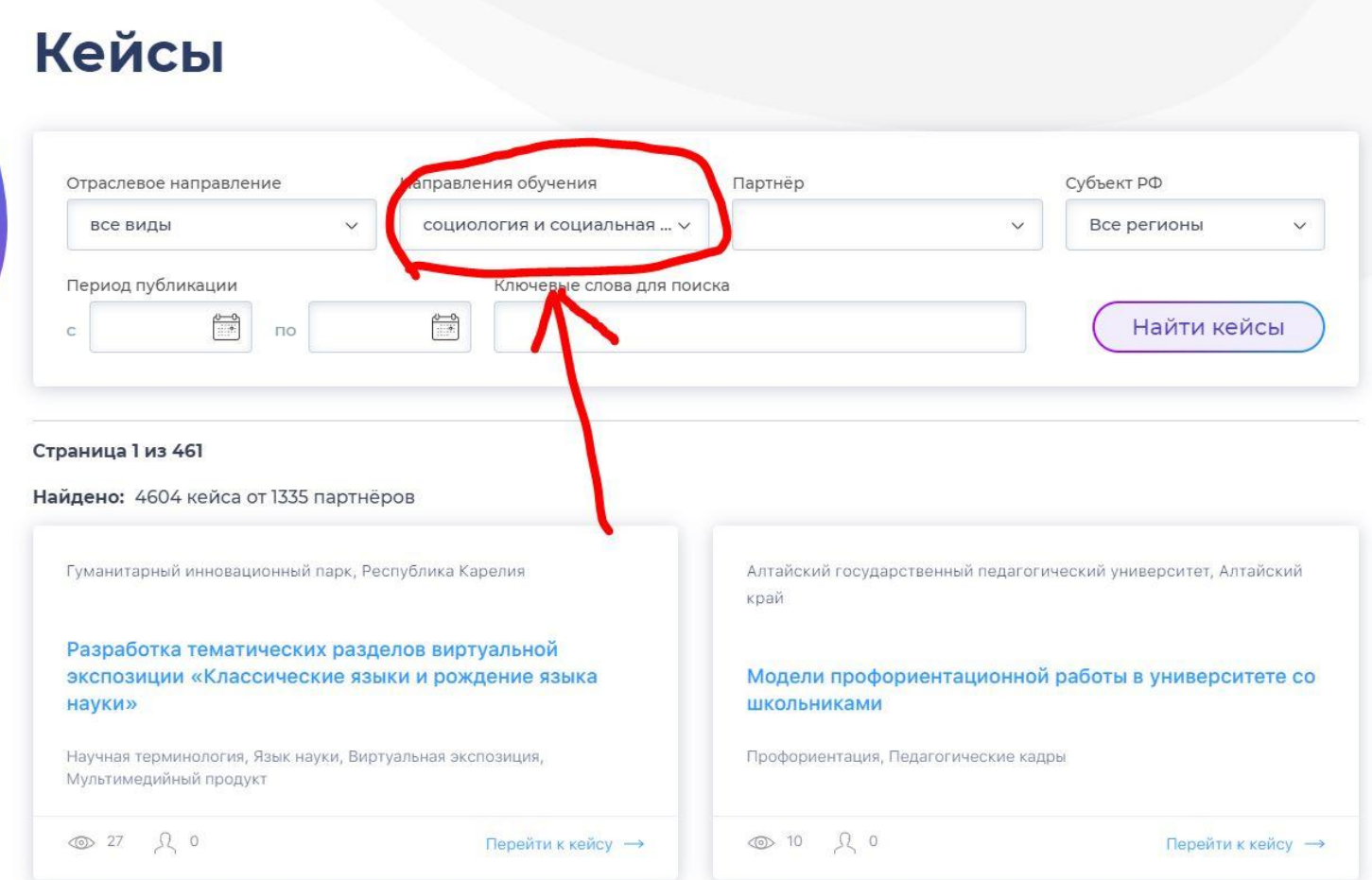

# **Регистрация на сайте**

- 1. Переходим на сайт по ссылке: https://xn--80aeliblxdekein0a.xn--p1ai/
- 2. В правом верхнем углу выбираем значок «Вход»

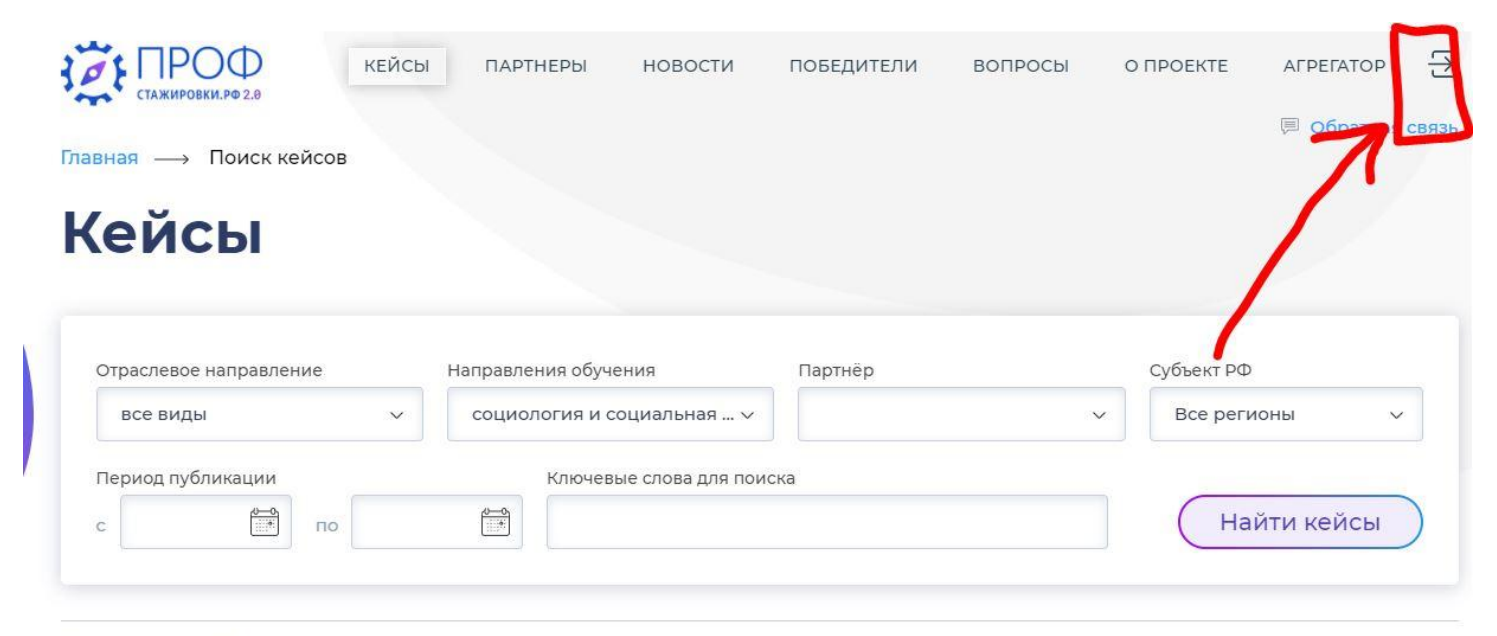

#### Страница 1 из 461

Найдено: 4604 кейса от 1335 партнёров

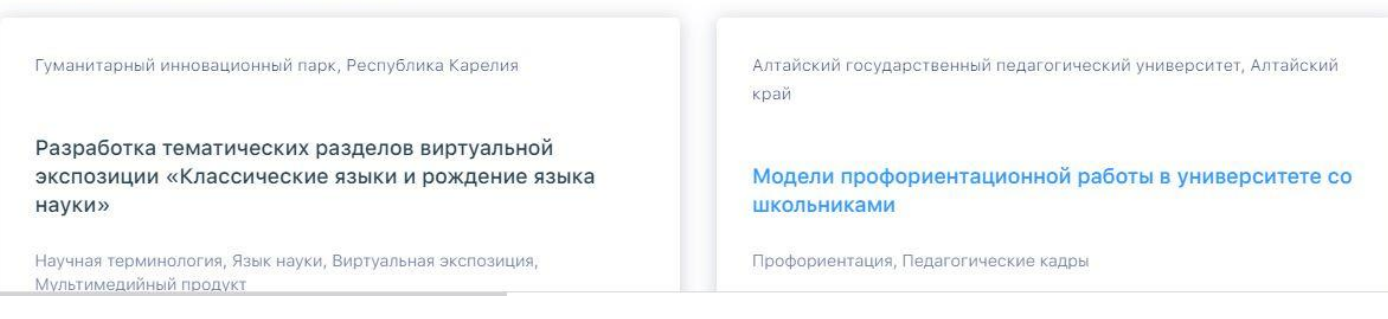

#### 3. Заполняем все поля регистрации, после чего придет сообщение на почту с подтверждением регистрации.

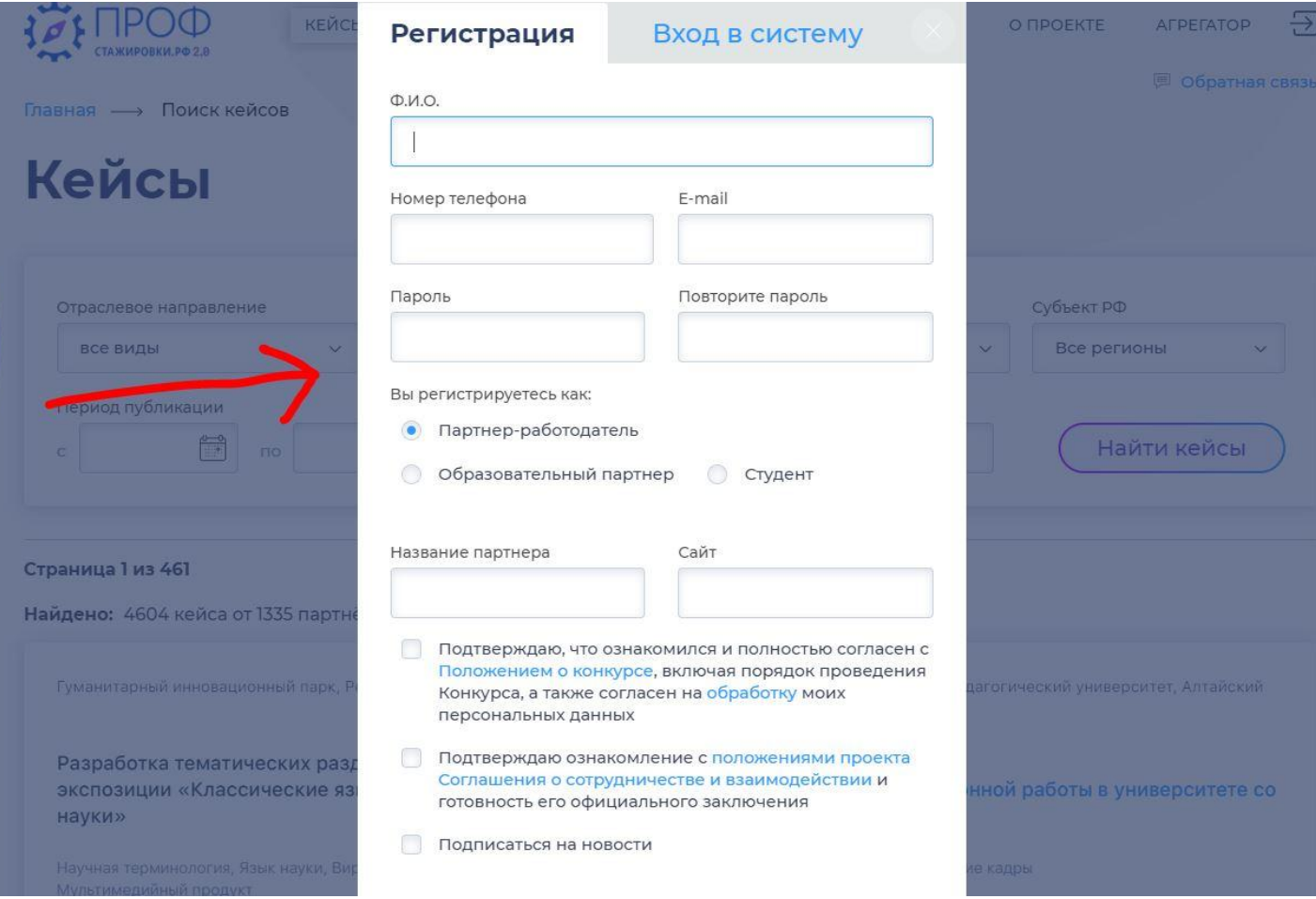

#### 4. Так выглядит анкета в личном кабинете, которую можно редактировать

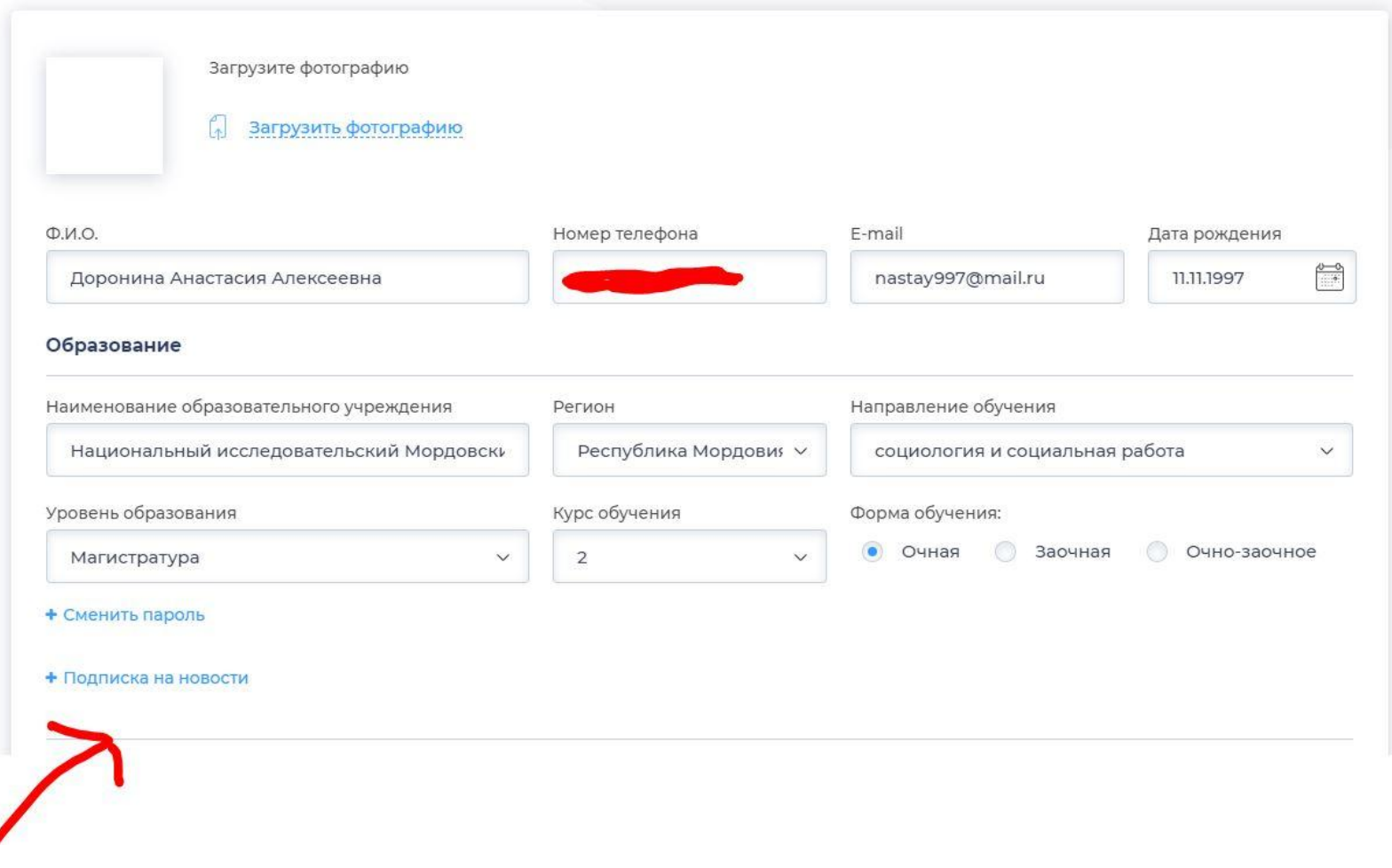

Z

# 5. Переходим в раздел «Кейсы»

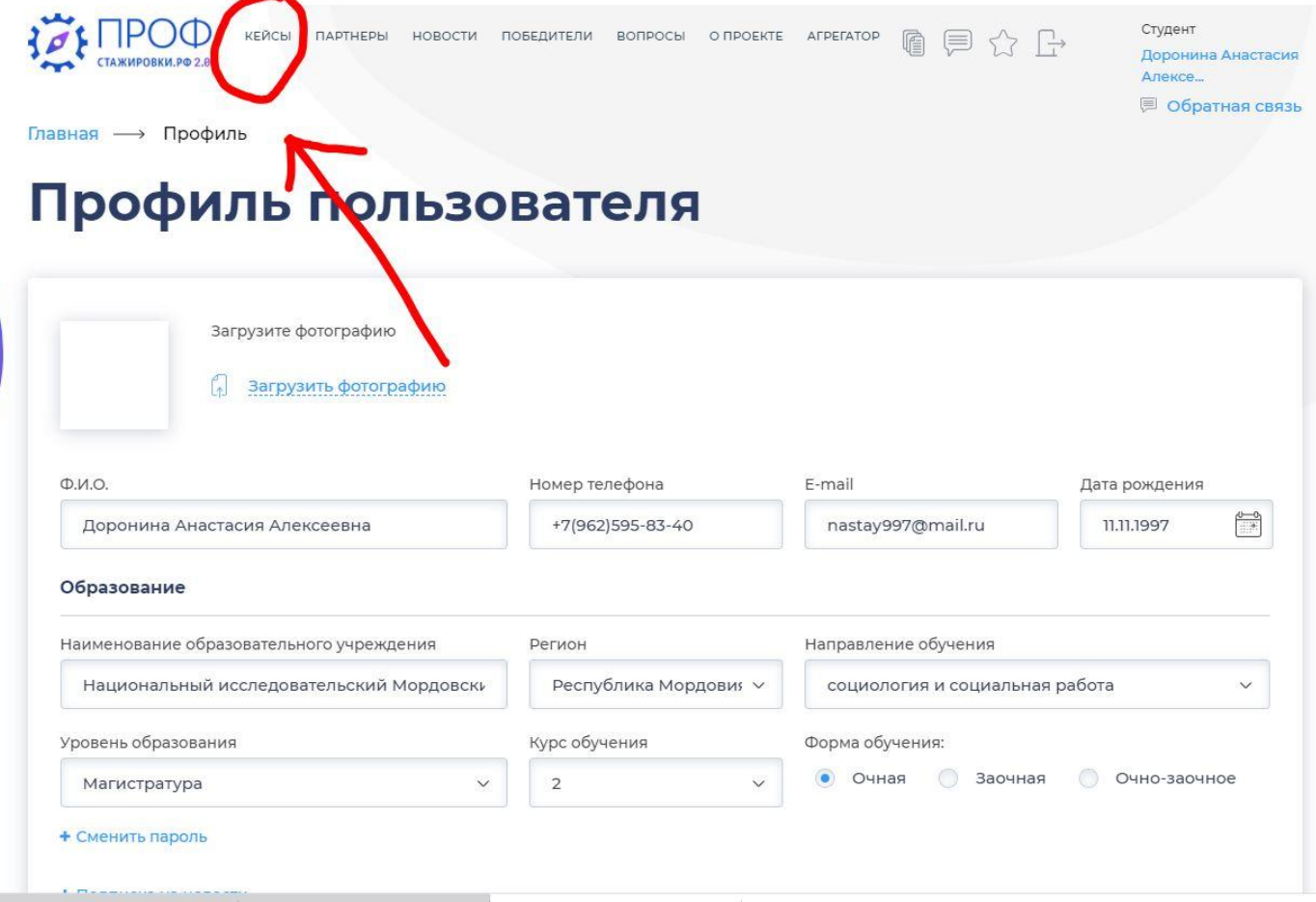

# 6. Выбираем направление обучения. Внизу сформируется список кейсов.

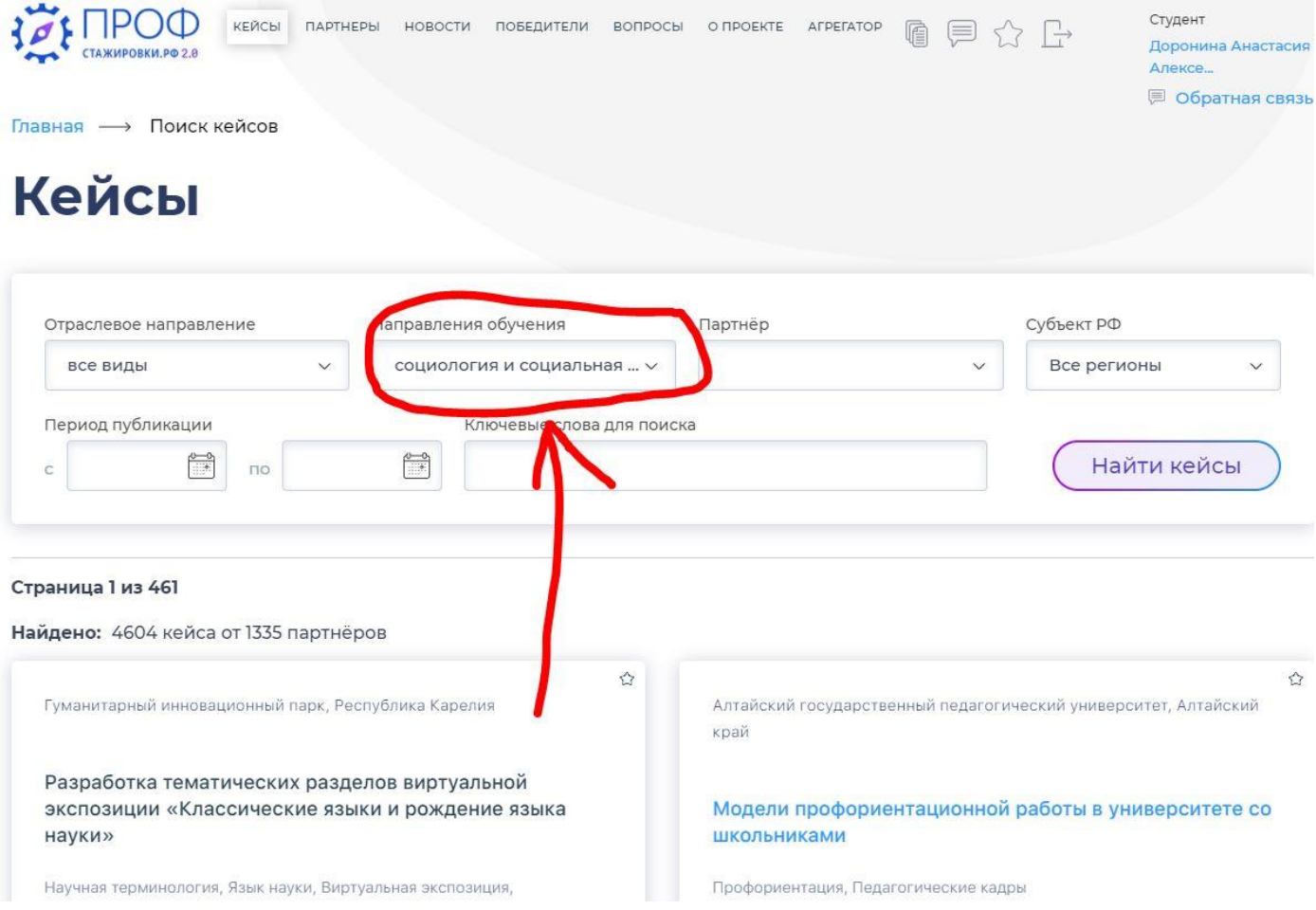

## 7. Выбираем понравившийся кейс

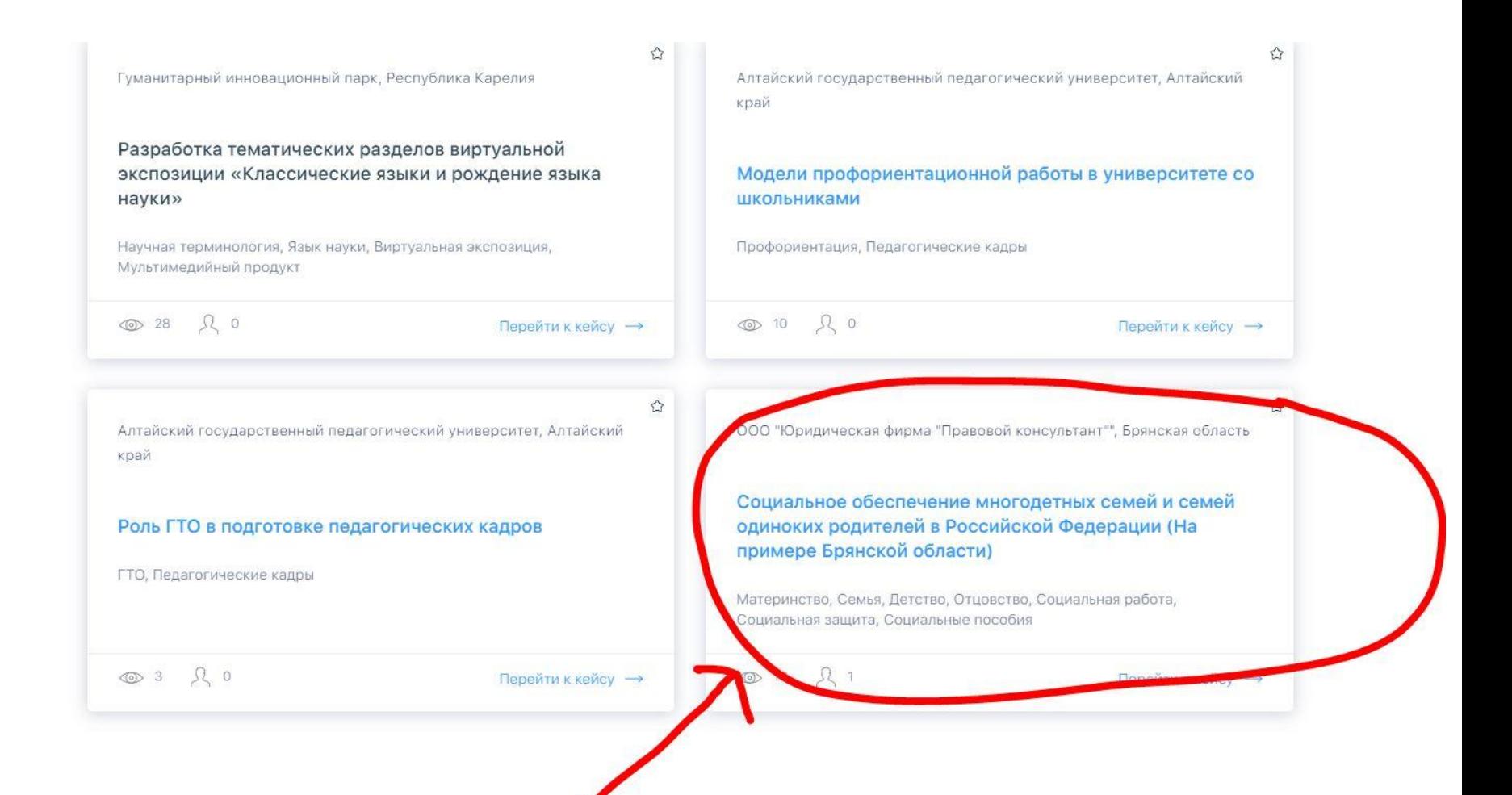

### 8. Смотрим содержание кейса. Если он Вам подходит, нажимаем «Подать заявку»

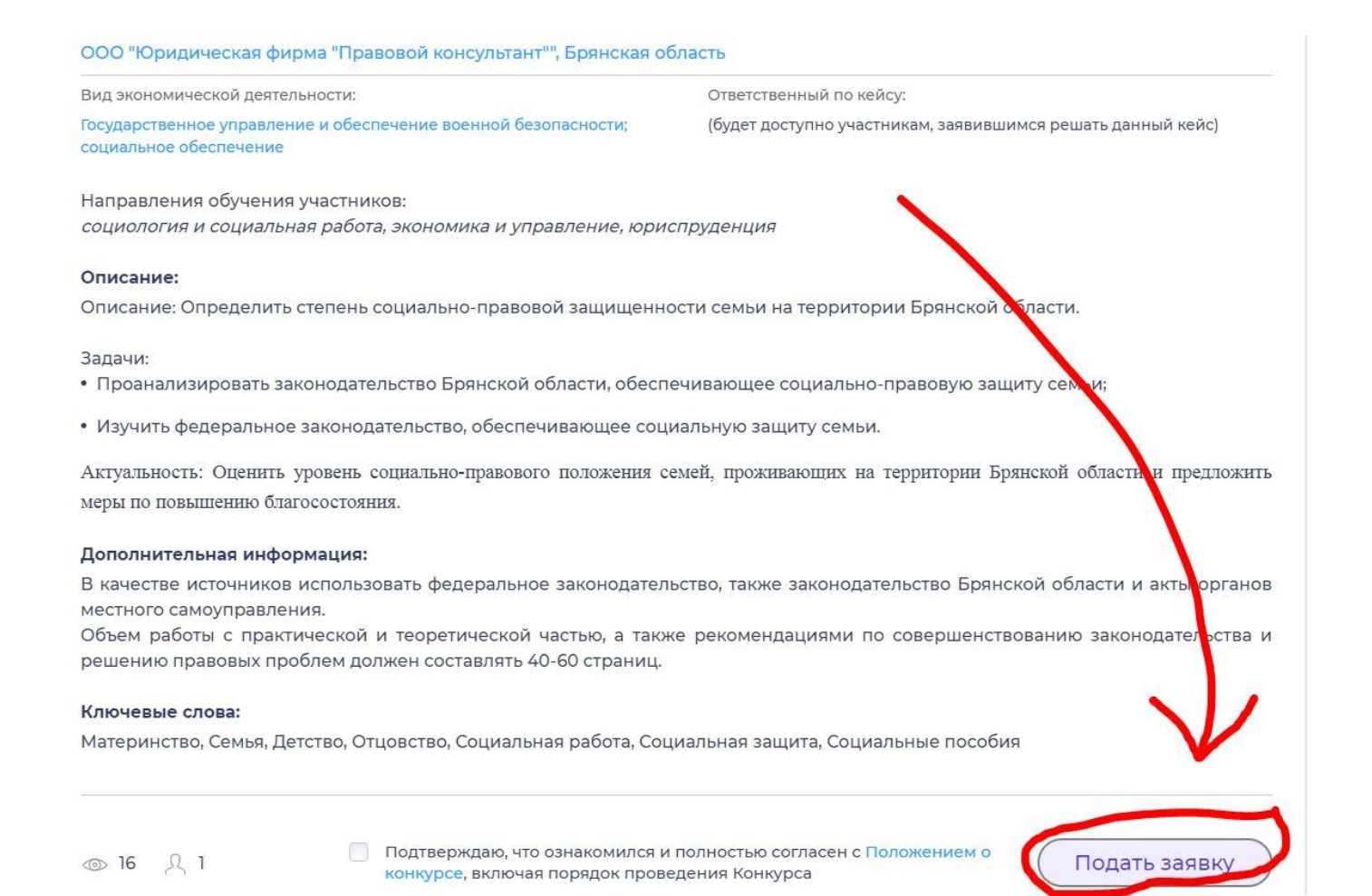

#### 9. Список поданных заявок Вы сможете видеть в соответствующем разделе. Также там отображается статус заявки.

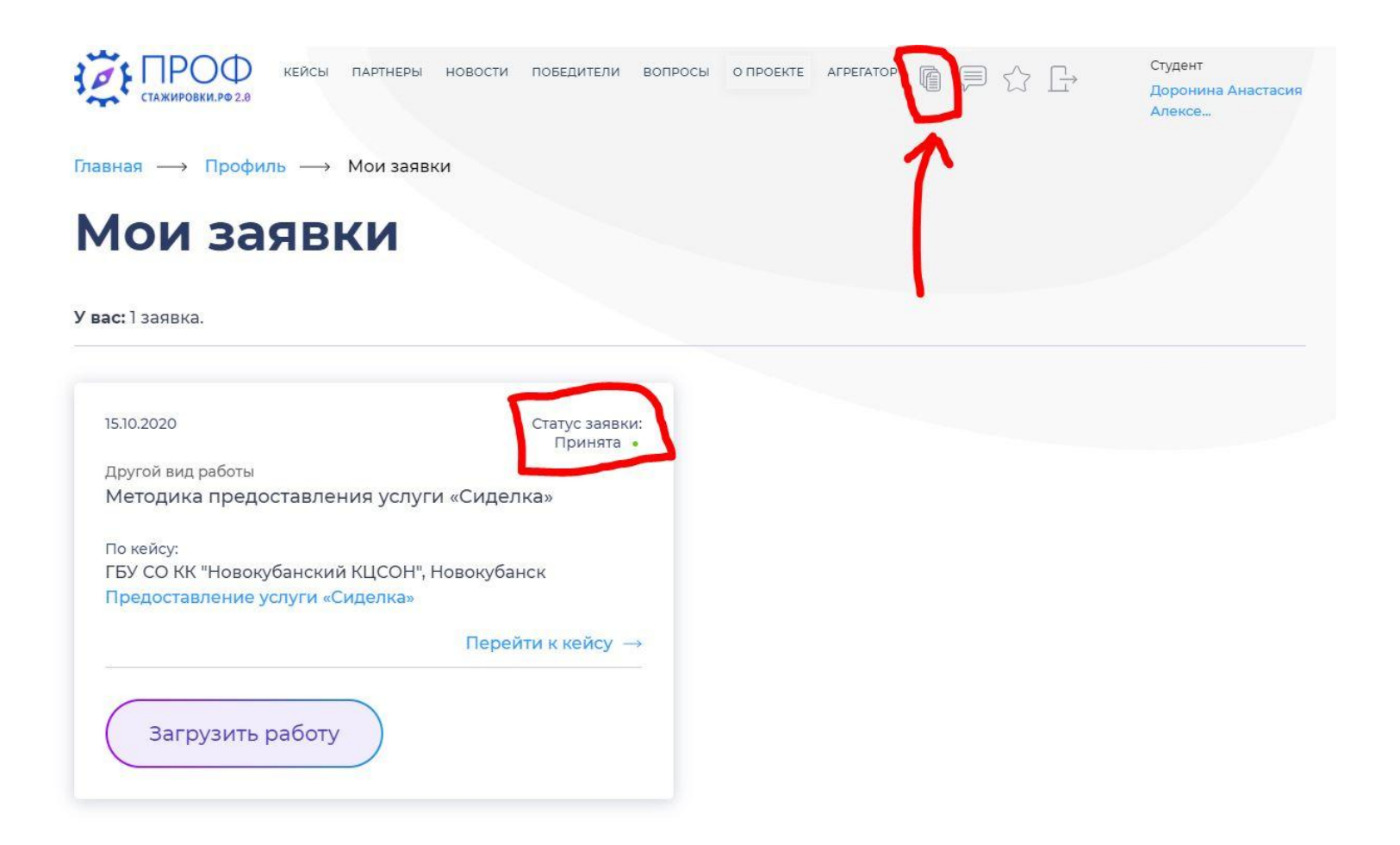

# **Желаем успехов!**

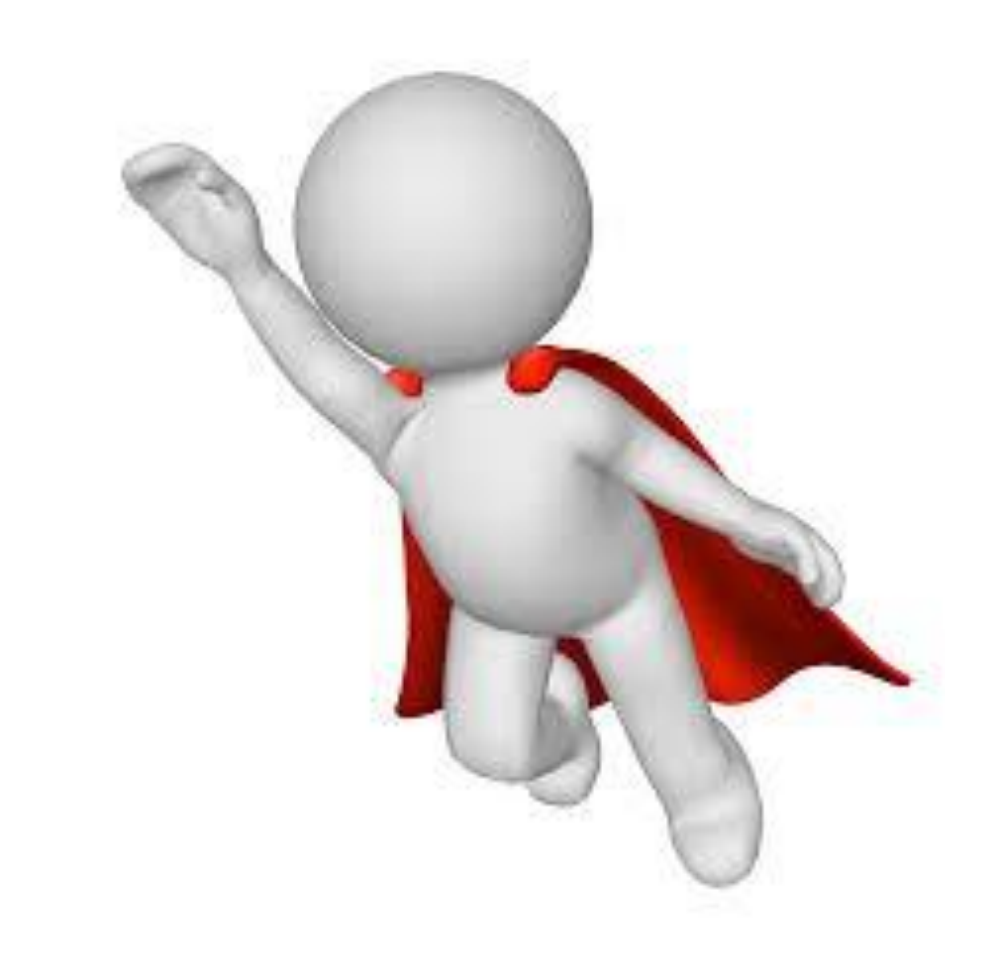